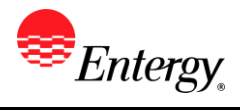

# **Cancelled Invoices Information**

### **Purpose:**

This procedure is used for Cancelled Invoices Information.

### **Prerequisites:**

Registered as a Supplier.

### **Menu Path:**

**Oracle > Main Menu > eSettlements > Invoices > Cancelled Invoices**

On the *Cancelled Invoices* page complete the following actions

- 1. **Enter** Supplier ID only one should be available.
- 2. **Enter** Invoice Number if known.
- 3. **Enter** From Date and To Date if you want to search by invoice dates.
- 4. Invoices that have been cancelled by Entergy under that criteria will be shown.

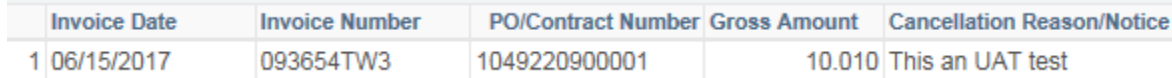

## **Results**

.

Supplier can view cancelled invoices.